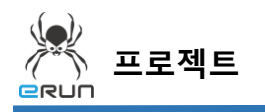

### **- ERUN**

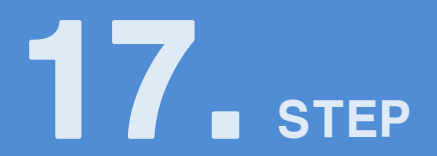

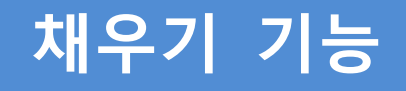

# 17.1 채우기 기능 화면 구성

- ◆ 활용 안
	- 적용한 태그값 만큼 그래프 채우기 기능
	- 표현식 조건이 '참' 일때 설정한 색상으로 변하는 기능 (ON/OFF 버튼 색상에 사용)

**☞ 주안점: 채우기 DEMO 화면을 만드는 순서를 설명합니다.**

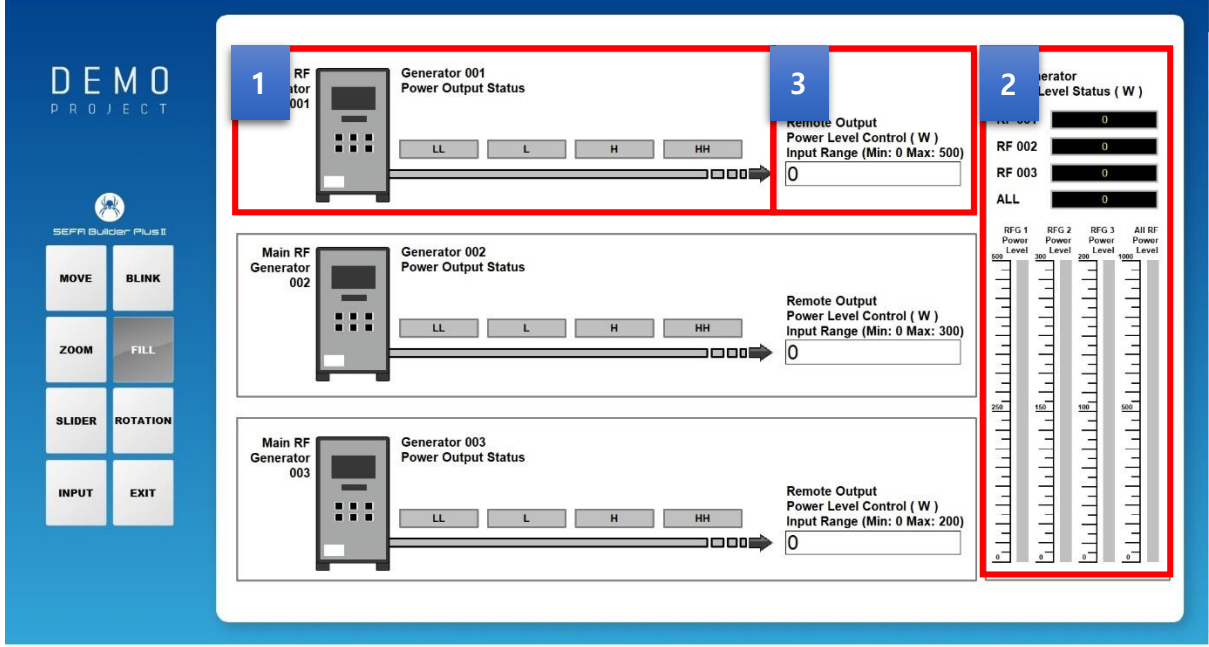

[ 콤보 박스 DEMO 화면 ]

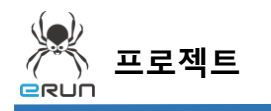

- 그래프 양에 따라 색상이 변하는 기능을 갖고 있습니다. **1**
- 그래프 양에 따라 수치가 변하는 기능을 갖고 있습니다. **2**
- 그래프 양을 입력하는 기능을 갖고 있습니다. **3**
	- ➢ 자세한 사항은 **6.3 채우기 설정** 부분을 참고합니다.

### 17.2 채우기 기능 그래프 생성

**☞ 주안점: 채우기 그래프를 생성합니다.**

#### **(오브젝트는 주로 사각형 오브젝트를 사용합니다.)**

1. 상단 **오브젝트 메뉴** 에서 버튼 을 클릭하거나 **오브젝트 툴바**의 아이콘을 클릭하면 마우스 커서가 십자표시로 표시됩니다.

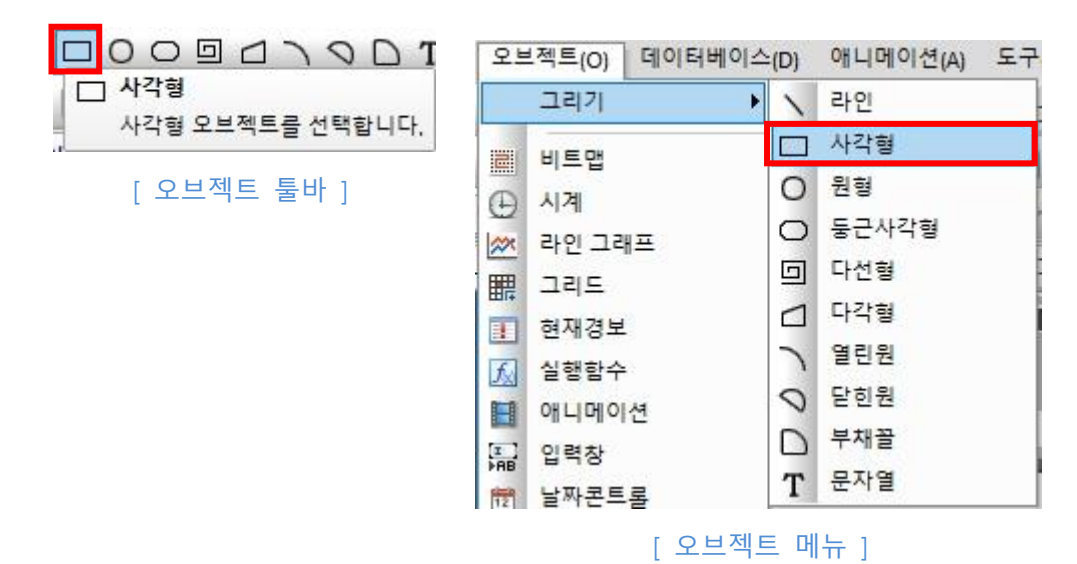

2. 원하는 위치에 **드래그**하면 **사각형 오브젝트 생성**이 완료됩니다.

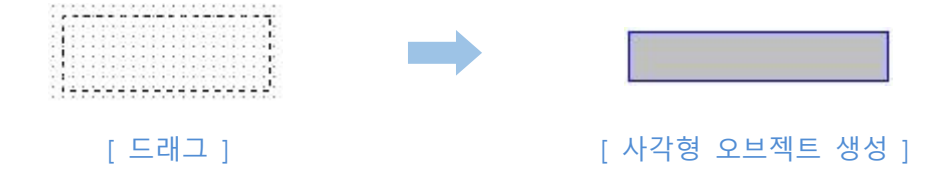

**BRUN** 

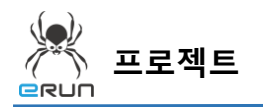

## 17.3 채우기 기능 속성 설정

**☞ 주안점 : 그래프 양에 따라 색상이 변하는 기능에 대해 설명합니다. 1**

 그래프 양에 따라 색상이 변하는 기능에 대해 설명합니다. **1**

**채우기 조건**을 사용한 사각형 오브젝트 설정 순서

- 1. 사각형 오브젝트를 생성합니다.
- 2. 생성한 오브젝트를 더블 클릭합니다.
- 3. 상단 메뉴에 채우기 -> 하단 메뉴에 채우기조건을 클릭 후 아날로그 태그를 설정합니다.
- 4. 설정된 아날로그 태그값에 따라 바꾸고 싶은 색상을 설정 후 적용합니다.
	- 조건 설정에 알맞은 값, 부등호를 설정합니다.

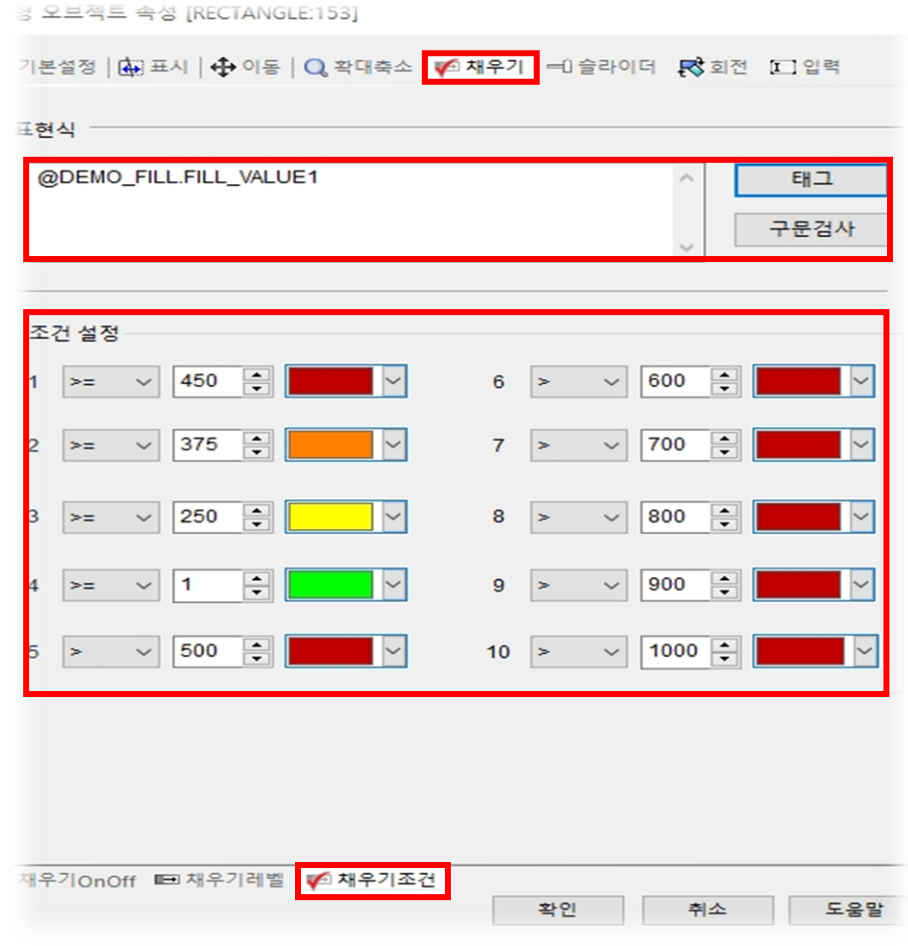

[ 사각형 오브젝트 채우기 채우기조건 속성 설정 ]

**BRUN** 

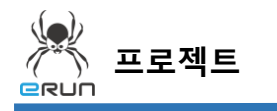

 그래프 양에 따라 수치가 변하는 기능에 대해 설명합니다. **2**

**채우기 레벨을** 사용한 사각형 오브젝트 설정 순서

- 1. 사각형 오브젝트를 생성합니다.
- 2. 생성한 오브젝트를 더블 클릭합니다.
- 3. 상단 메뉴에 채우기 -> 하단 메뉴에 채우기레벨을 클릭 후 아날로그 태그를 설정합니다..
- 4. 설정된 아날로그 태그에 따라 보여질 **레벨 색상**을 설정합니다.
- 5. 그래프의 최소값 최대값을 설정합니다.

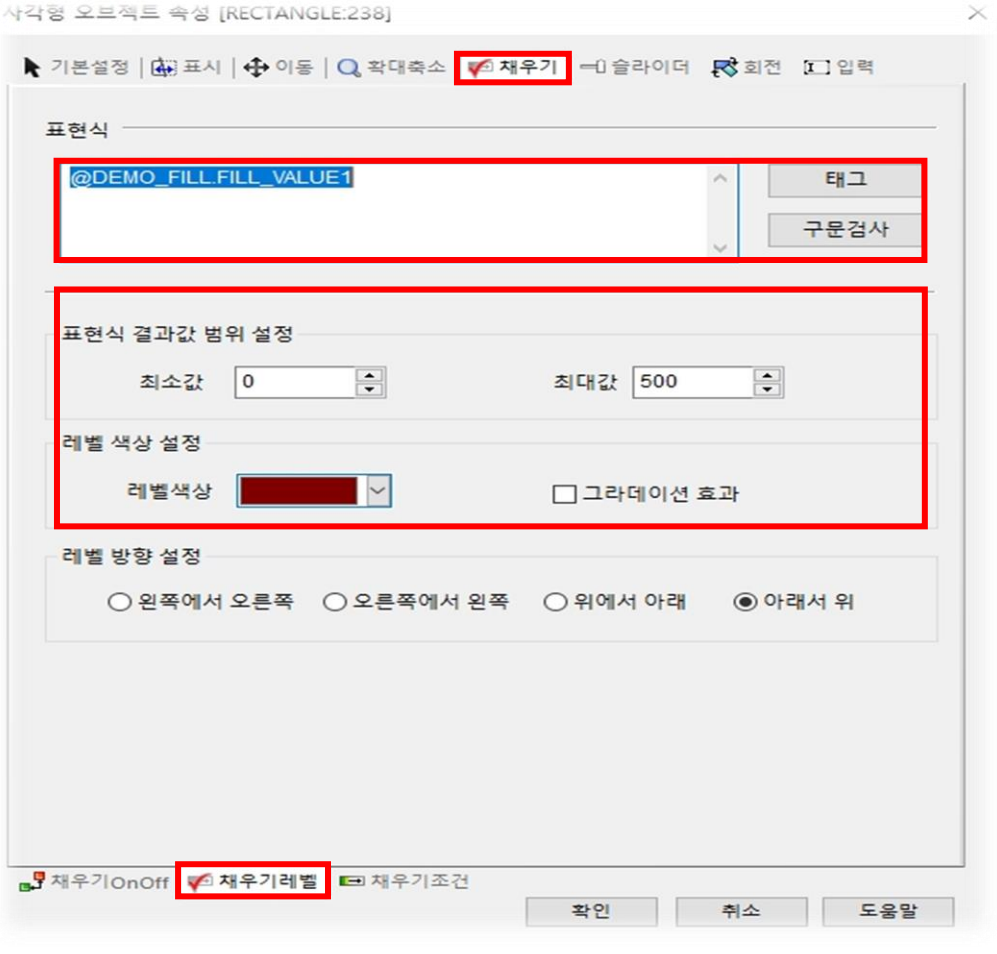

[ 사각형 오브젝트 채우기\_채우기레벨 속성 설정 ]

**ERUN** 

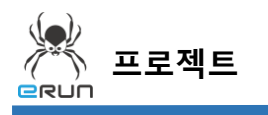

 그래프 양을 조절하는 입력 버튼입니다. **3 Remote Output** Power Level Control (W) Input Range (Min: 0 Max: 500)  $\overline{0}$ 그래프 양 입력 버튼 1. 아날로그 입력 버튼을 생성합니다. 2. 1 2 번 라벨에서 사용한 태그와 동일한 태그를 적용합니다. **1 2**

➢ 자세한 사항은 **입력 버튼 메뉴얼**을 참고합니다.

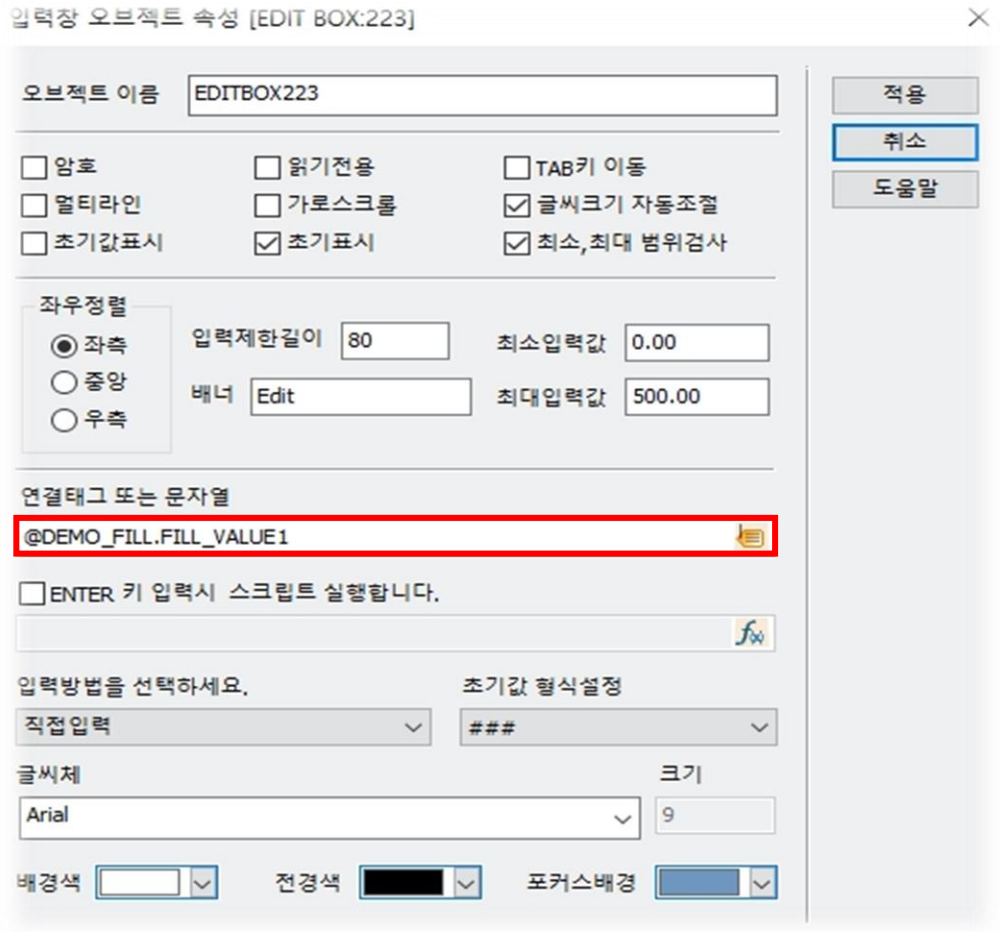

[ 입력창 오브젝트 속성 설정 ]

3. 아날로그 입력 버튼에 값을 입력하면 그래프의 수치와 색상이 변하는 것을 볼 수 있습니다.

**ERUN** 

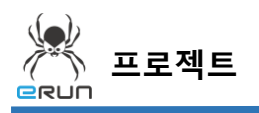

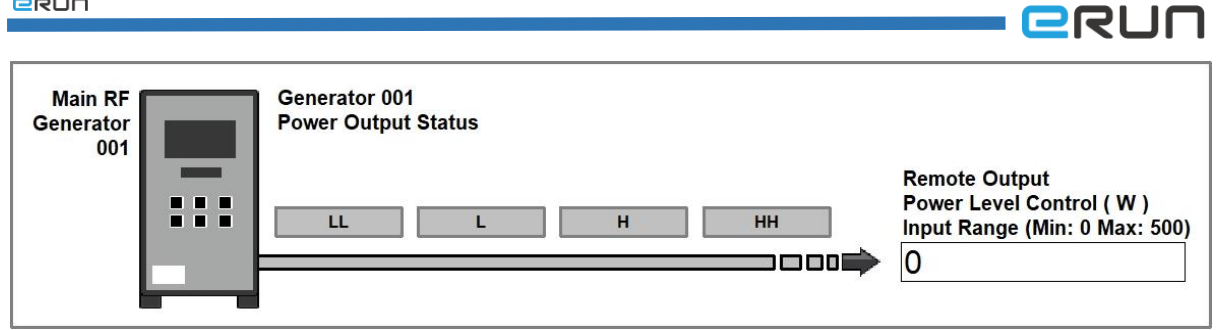

### [ 아날로그 입력 버튼 값 : 0 ]

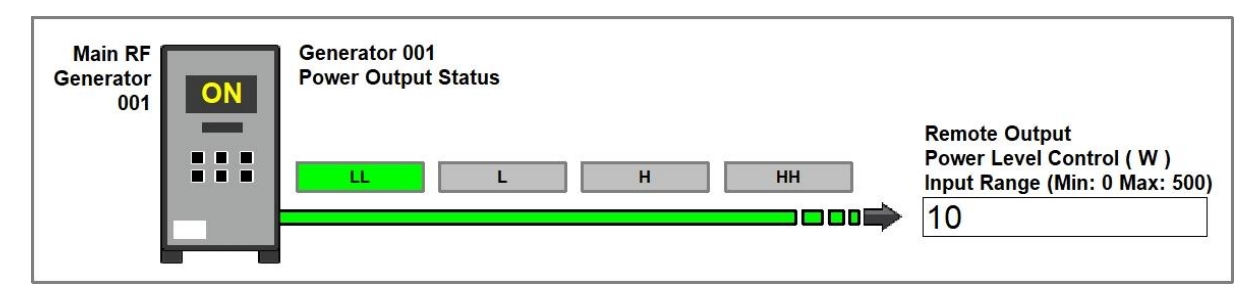

### [ 아날로그 입력 버튼 값 : 10 ]

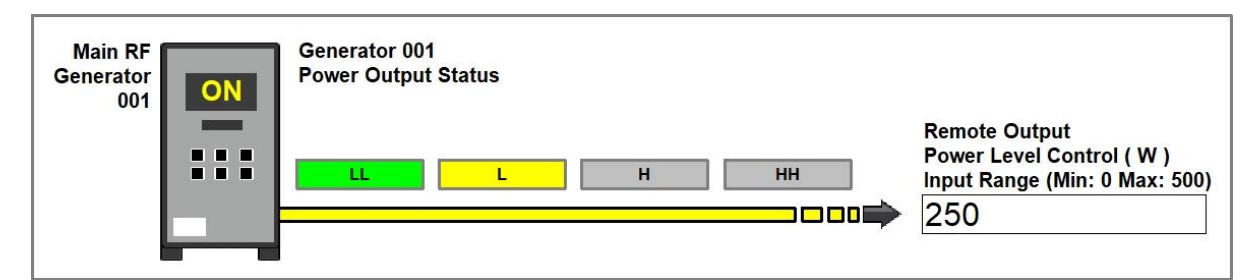

### [ 아날로그 입력 버튼 값 : 250 ]

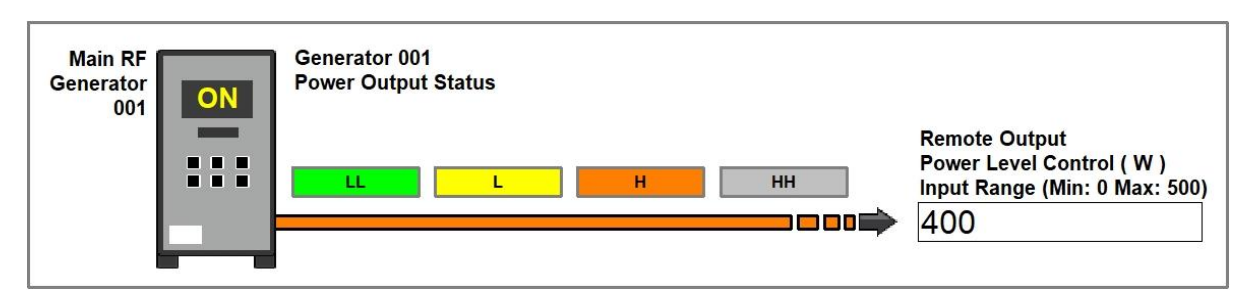

### [ 아날로그 입력 버튼 값 : 400 ]

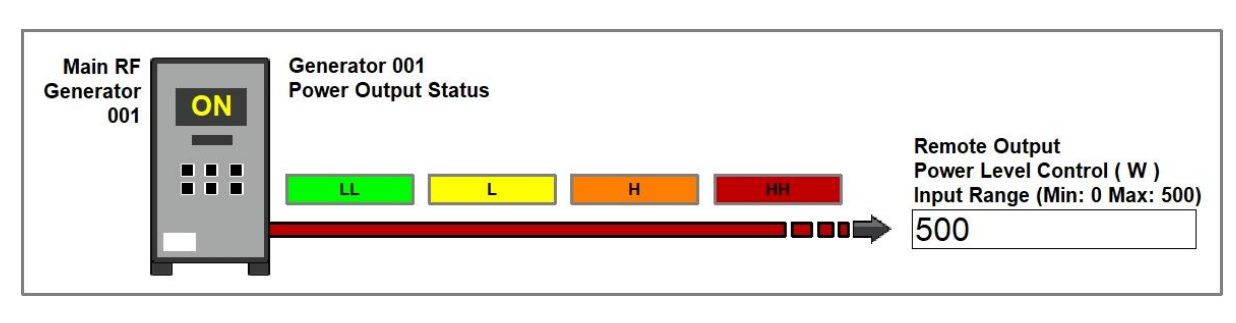

[ 아날로그 입력 버튼 값 : 500 ]

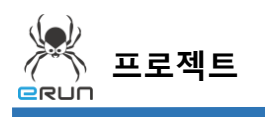

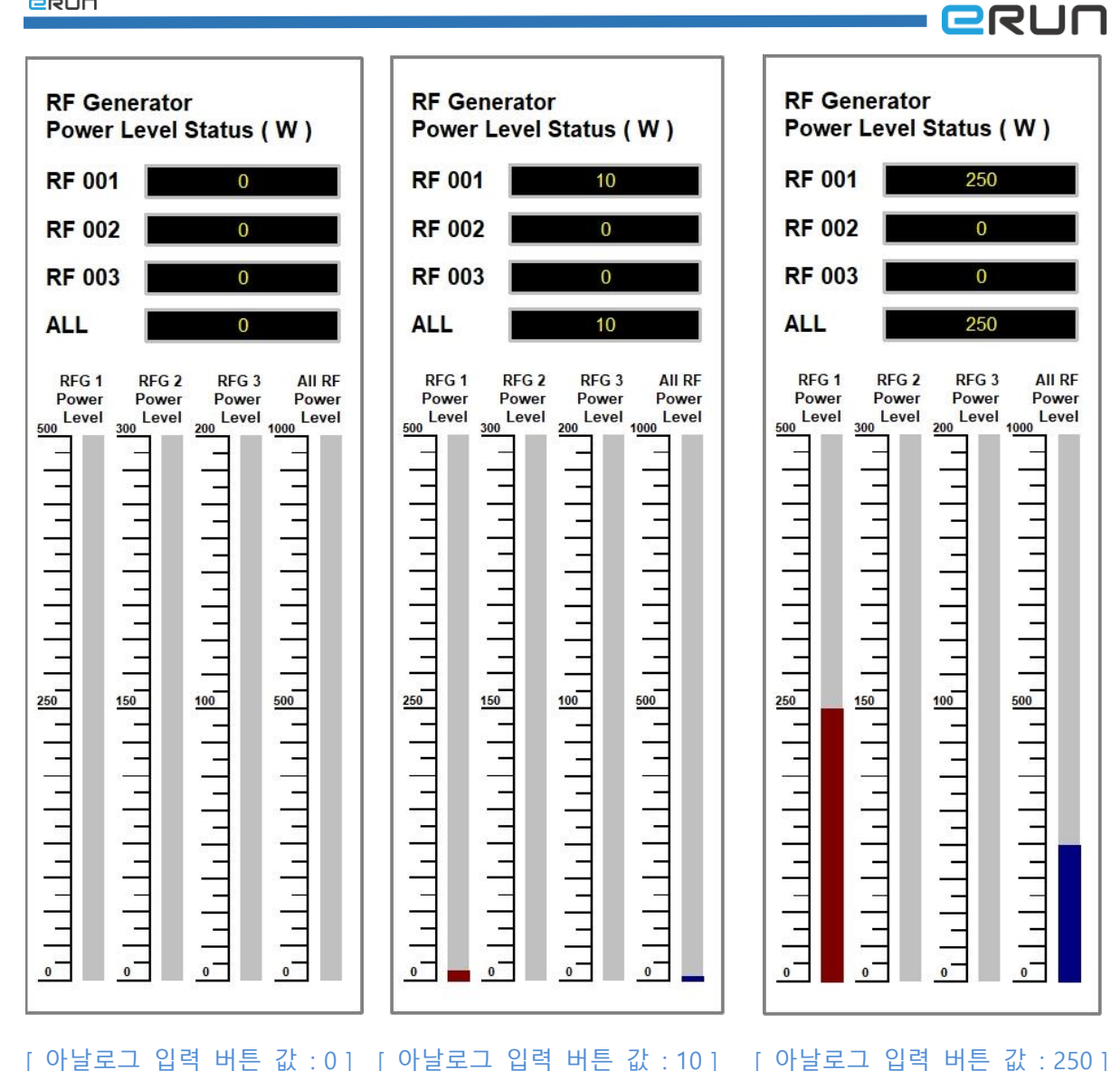

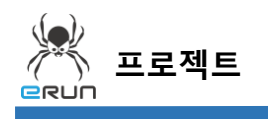

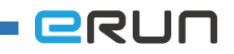

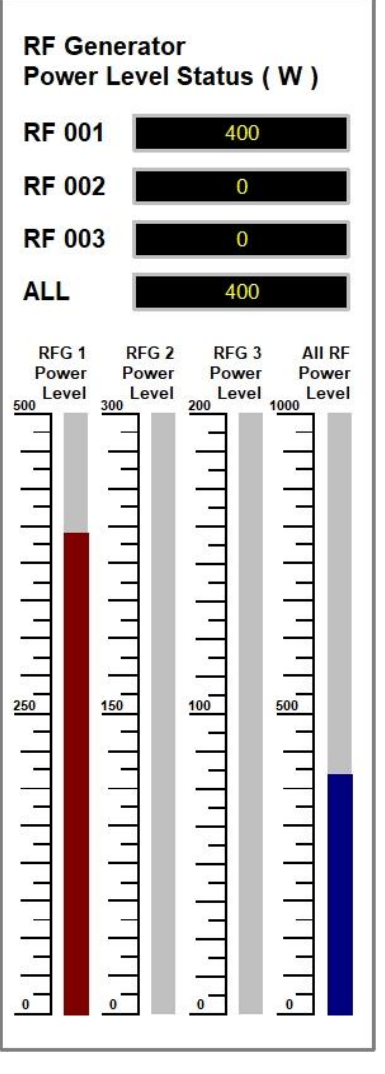

[ 아날로그 입력 버튼 값 : 400 ] [ 아날로그 입력 버튼 값 : 500 ]

**RF Generator** Power Level Status (W) **RF 001** 500 **RF 002**  $\overline{0}$ **RF 003**  $\overline{0}$ **ALL** 500 RFG 2<br>Power<br>300 RFG 3 All RF<br>Power Power<br>200 Level 1000 RFG<sub>1</sub> RFG 1<br>Power<br><u>500</u><br>500 Ī.  $\frac{25}{1}$  | | | | |  $\begin{bmatrix} 1 & 1 & 1 \\ 0 & 1 & 1 \end{bmatrix}$  $\frac{150}{ }$ Ţ <u>e</u> ļ. Ę  $\ddot{\phantom{a}}$ Ţ  $\frac{1}{2}$  $\overline{1}$  $\frac{1}{\sqrt{2}}$ Ĭ. Ţ Ξ  $\overline{\phantom{0}}$  $\circ$ <sup>-</sup>  $\circ$  $\mathbf{0}$